# **Bedienungsanleitung**

Programmiersoftware

# **Duo Mobile 2/70**

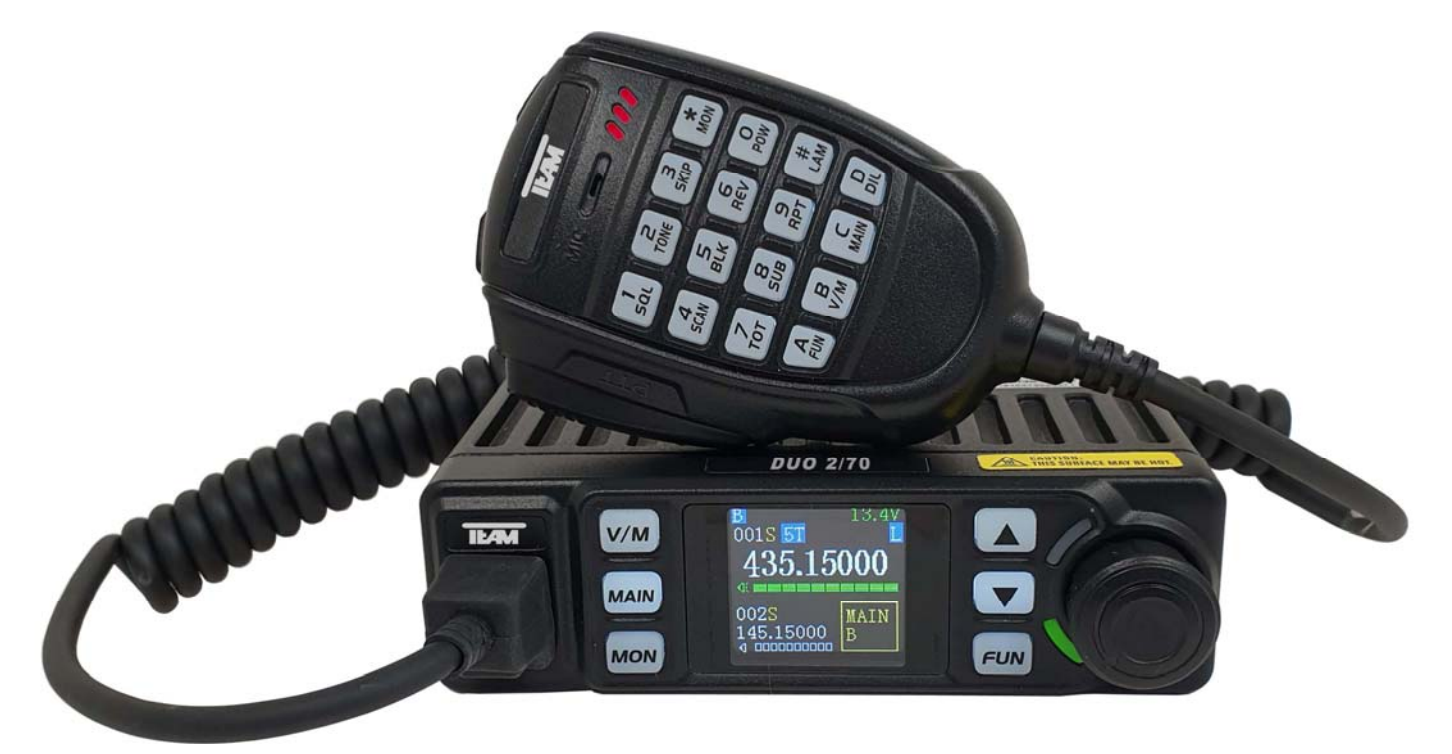

# TEAM T-UP46 HAM-Version

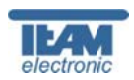

### **Inhaltsverzeichnis**

### **Inhalt**

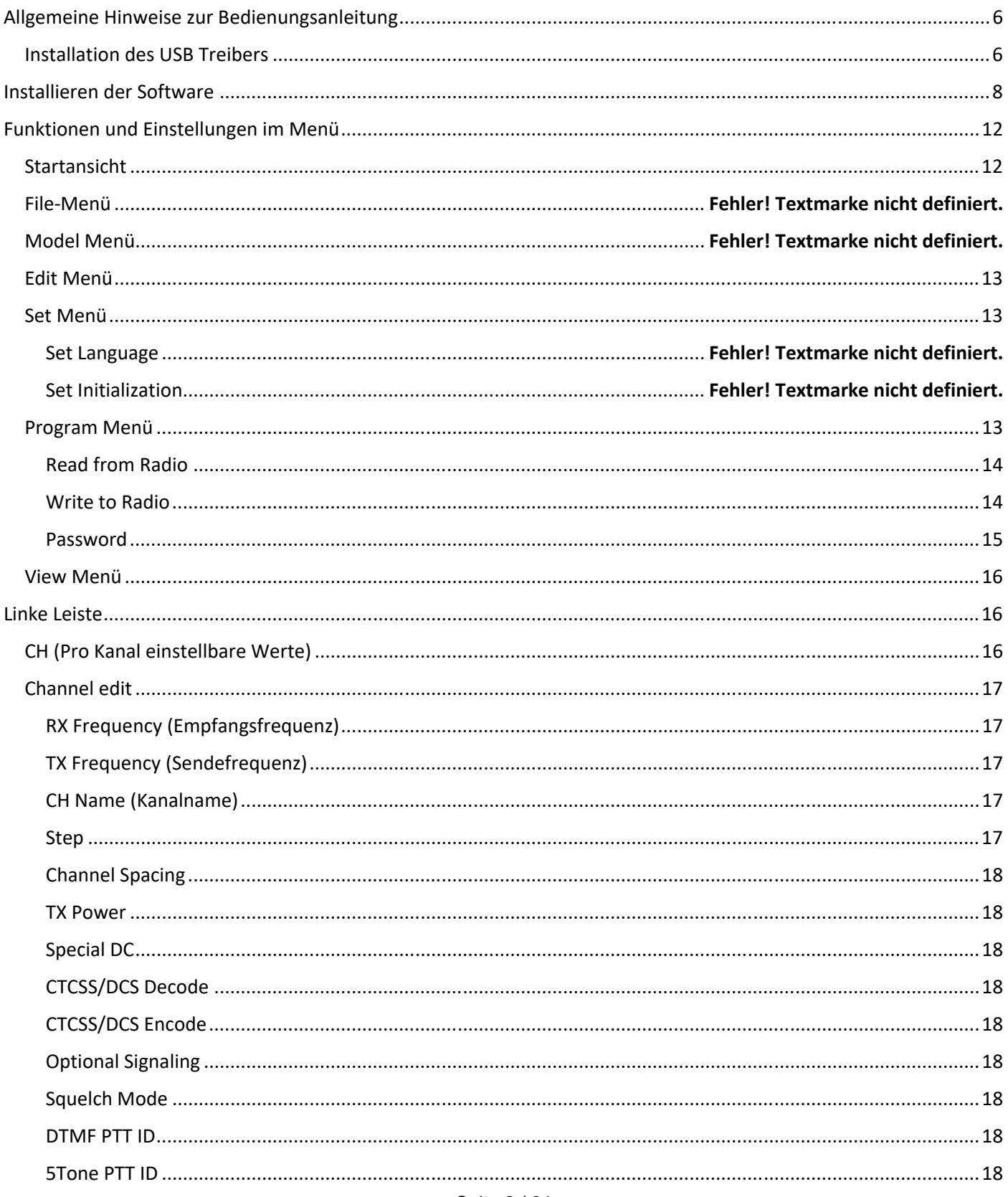

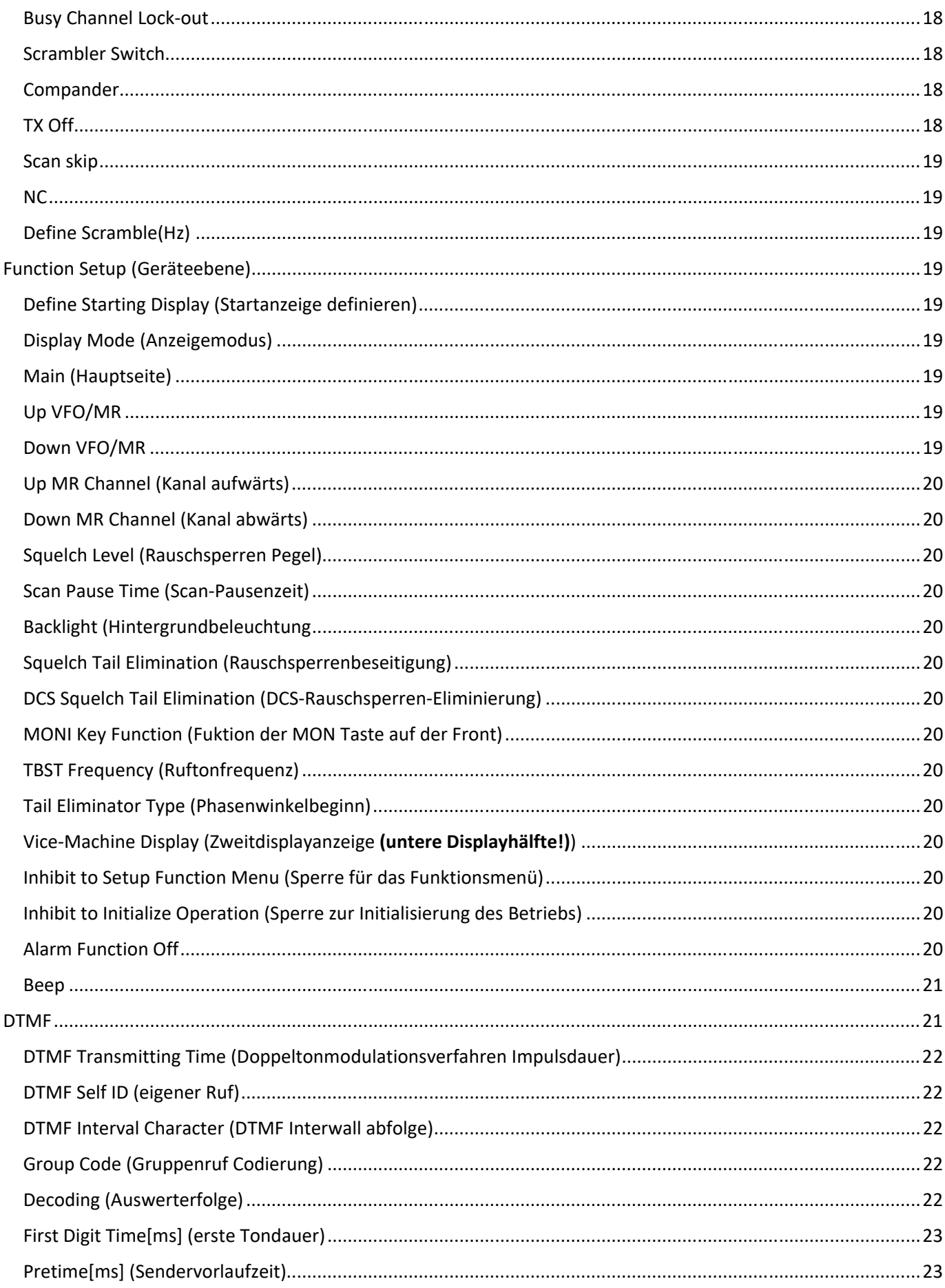

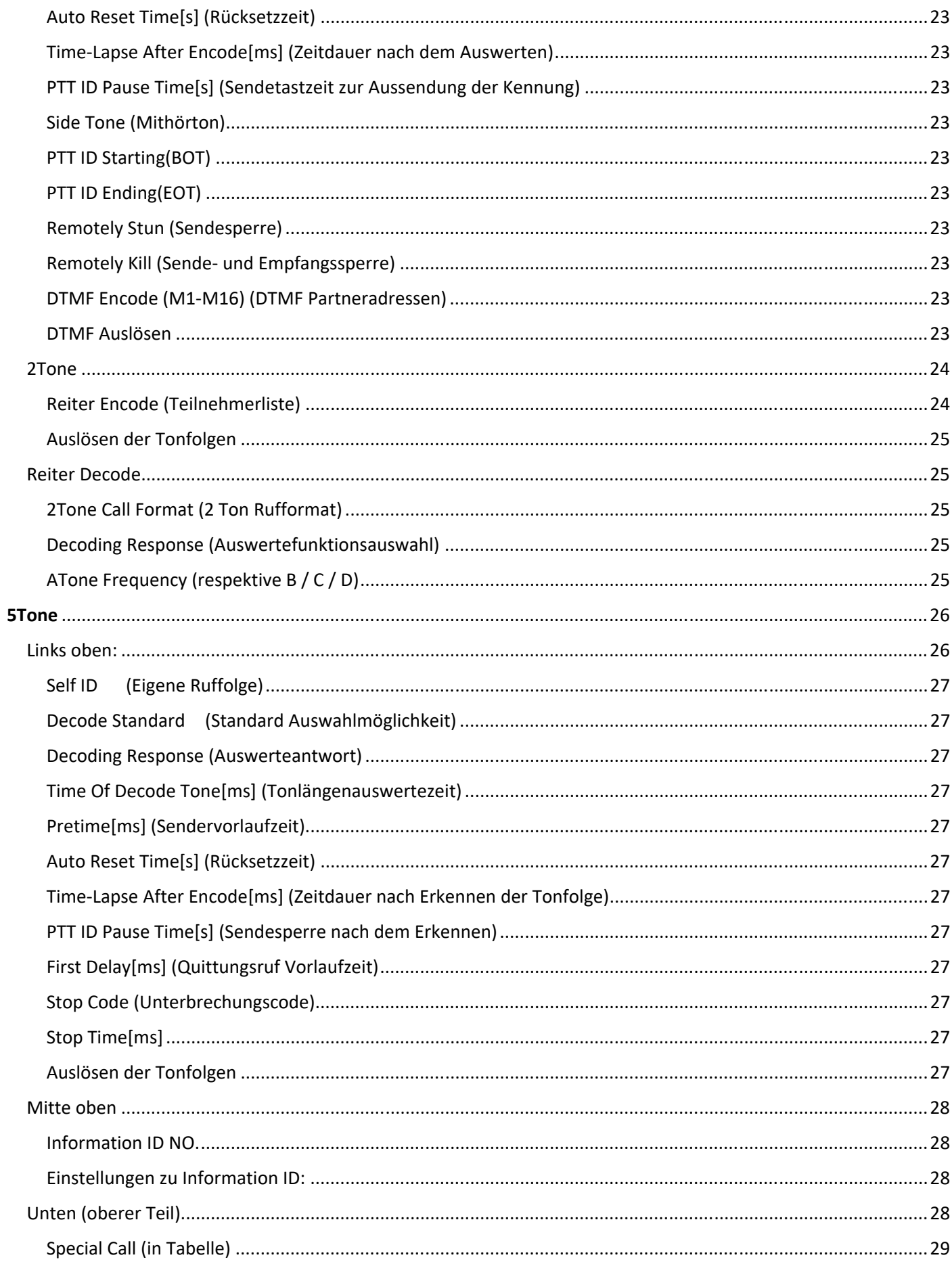

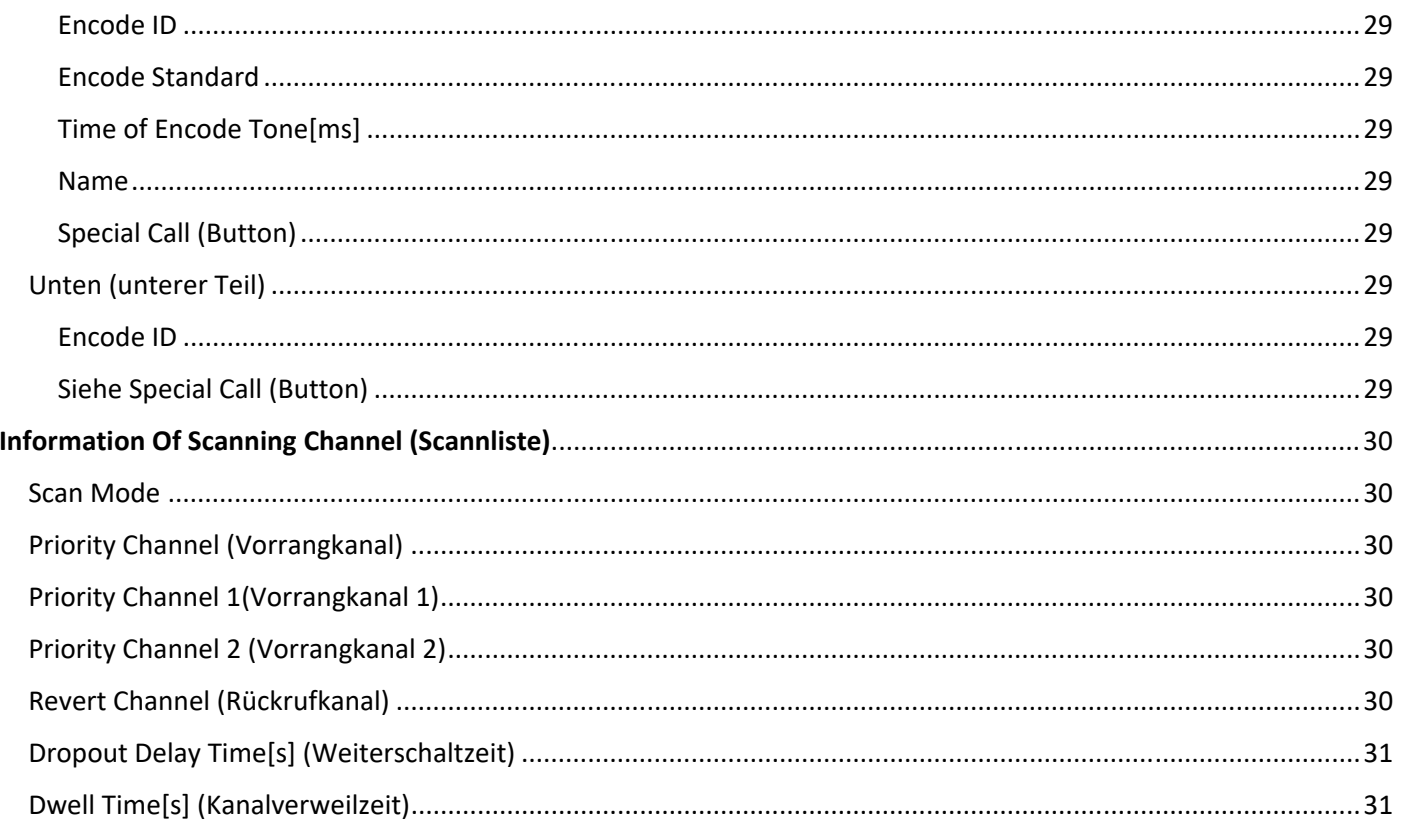

Die folgende allgemeine Bedienungsanleitung der Software T-UP46 PMR erklärt die Installation und die grundsätzlichen Funktionen und Einstellungen welche für den allgemeinen Betrieb von Bedeutung sind. Bitte beachten Sie, dass einige Funktionen nur verfügbar sind wenn das eingeschaltete Gerät angeschlossen ist. Für konkrete Detailfragen kontaktieren Sie uns bitte unter TEAM-Electronic@t-online.de.

# **Allgemeine Hinweise zur Bedienungsanleitung**

# **Installation des USB Treibers**

**Alle in den Bildern gezeigten Software entspricht auch der HAM-Version.**

Systemvoraussetzungen:

> PC mit Windows Betriebssystem, Windows 8 / 10

> USB Anschluss

> CD-ROM Laufwerk

#### **USB Treiber**

Dieses Softwarepaket enthält neben dem Gerätekabel eine CD-ROM mit Programmdateien und USB Datenkabel Treibern. Vor der Installation der Programmdateien sollte der USB Treiber für das Programmierkabel installiert werden.

Da es für das TEAM TeCom-IPX5 unterschiedliche USB-Datenkabel gibt, welche unterschiedliche Treiber benötigen, ist es wichtig den richtigen Treiber vor dessen Installation zu bestimmen. Hierzu schließen Sie bitte zwecks Modemerkennung das Kabel (ohne Gerät) an den USB-Anschluss an und öffnen den *Gerätemanager* in der *Systemsteuerung* (in Windows 10 einfach zur Textsuche *Gerätemanager* eingeben). Unter *Anschlüsse (COM & LPT)*  findet sich die Kabel-Kennzeichnung, entweder *Prolific* oder *Silicon Labs*.

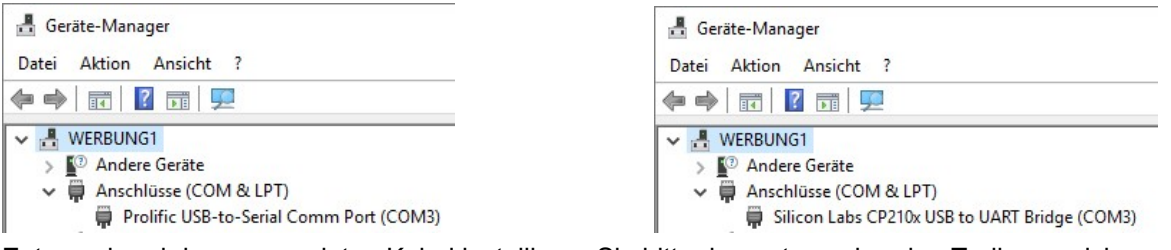

Entsprechend dem angezeigten Kabel installieren Sie bitte den entsprechenden Treiber, welcher auf der CD-ROM im Ordner *USB Treiber* zu finden ist:

Für *Prolific USB-to-Serial Com Port* den Treiber *PL2303\_Prolific\_DriverInstaller\_v1.12.0.exe* verwenden.

Für *Silicon Labs CP210x USB to UART Bridge* den Treiber *CP210x\_Windows.exe welcher im Ordner CP210xUSB-Treiber* abgelegt ist.

Nach der Installation des Treibers öffnen Sie bitte erneut den *Gerätemanager* in der *Systemsteuerung* (in Windows

10 einfach zur Textsuche *Gerätemanager* eingeben). Unter *Anschlüsse (COM & LPT)* finden sich eventuelle Fehlermeldungen zu dem Treiber und der USB-Schnittstellenbelegung (COM). In der Regel sind diese gekennzeichnet durch ein gelbes Ausrufezeichen.

Mögliche Probleme:

USB-Schnittstelle bereits anderweitig belegt.

Hierzu im Gerätemanager auf den USB-Anschluss gehen, per Rechtsklick das Menü öffnen und unter *Eigenschaften / Port Settings / Advanced* eine andere, nicht belegte, Schnittstelle auswählen.

Wenn die Fehlermeldung weiterhin besteht, den Treiber deinstallieren. Das Kabel an einen anderen USB Anschluss anschließen und die Installation erneut durchführen.

Für alle weiteren Fehlermeldungen bitten wir Sie unseren Support unter der Rufnummer 069-3009500 zu kontaktieren.

# Installieren der Software

Doppelklick auf "T\_UP46 Ham\_Setup\_2.00.exe"

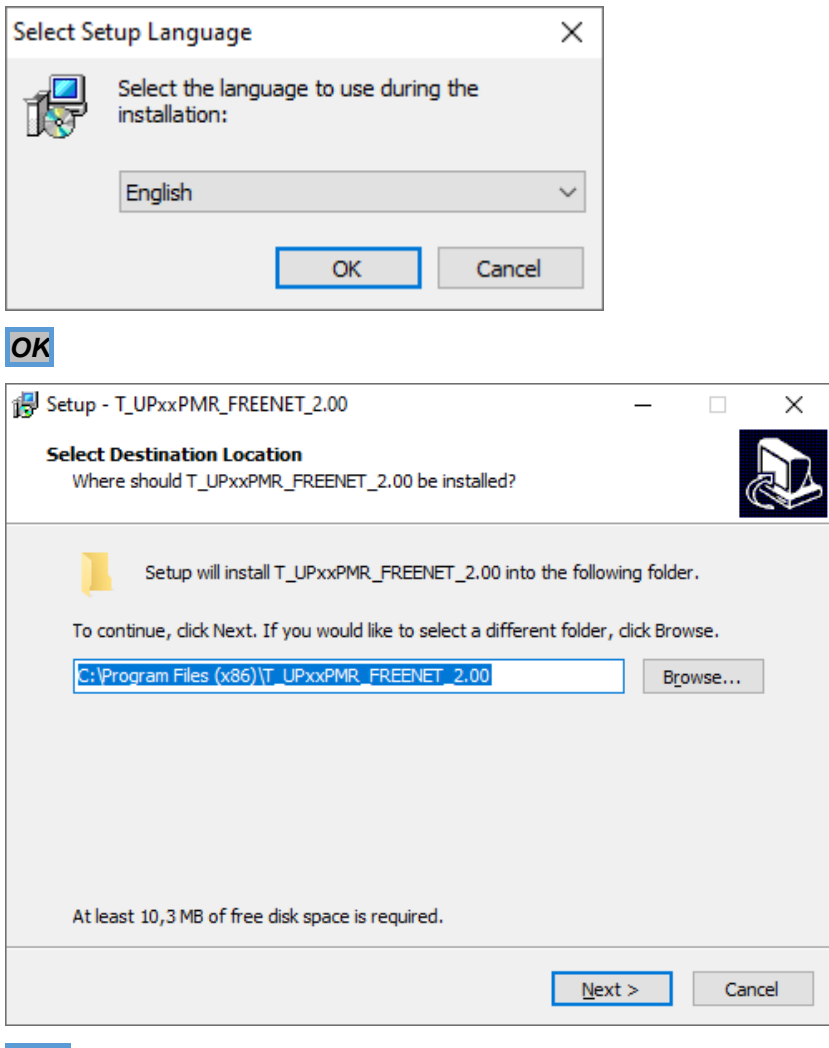

*Next* 

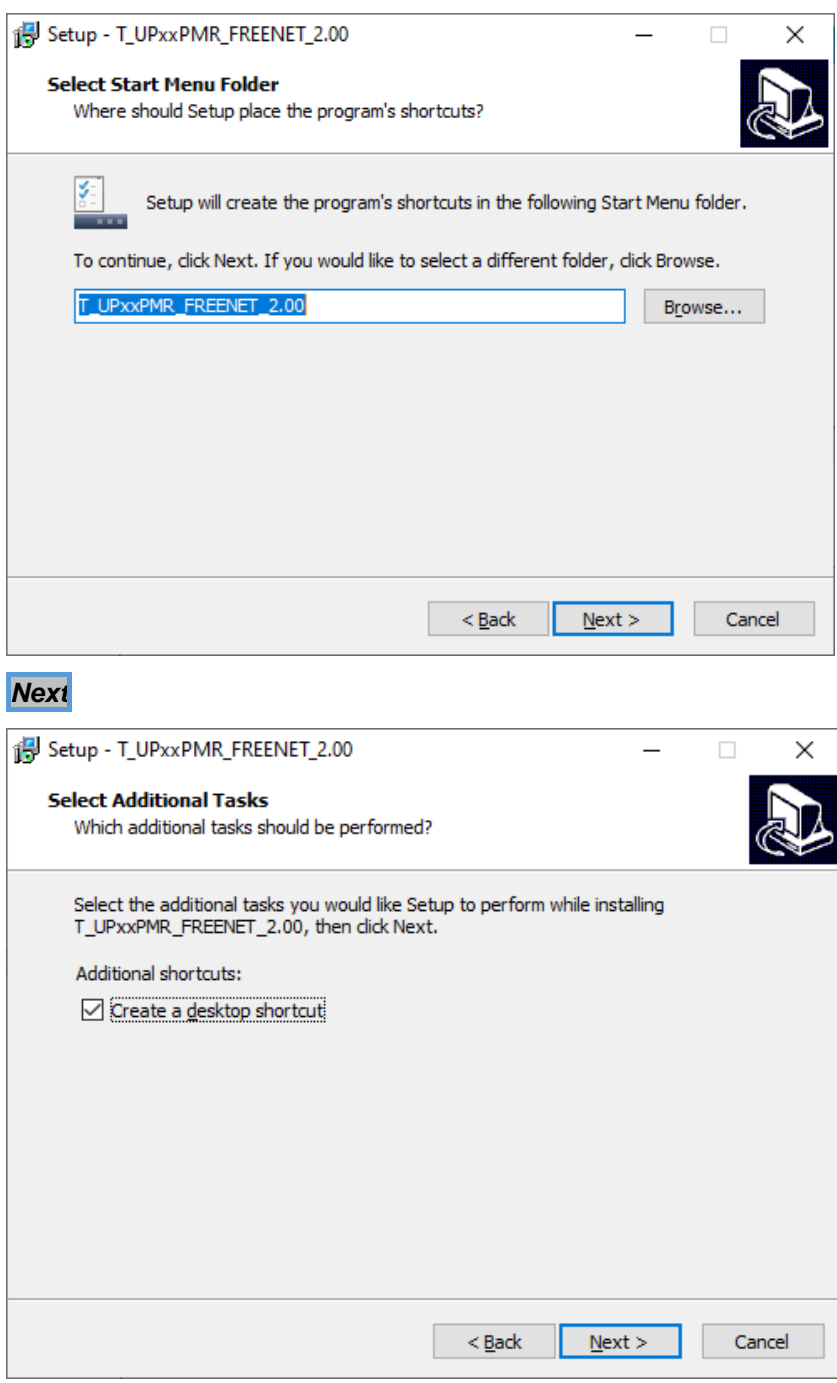

Shortcut je nach Wunsch aktivieren

*Next* 

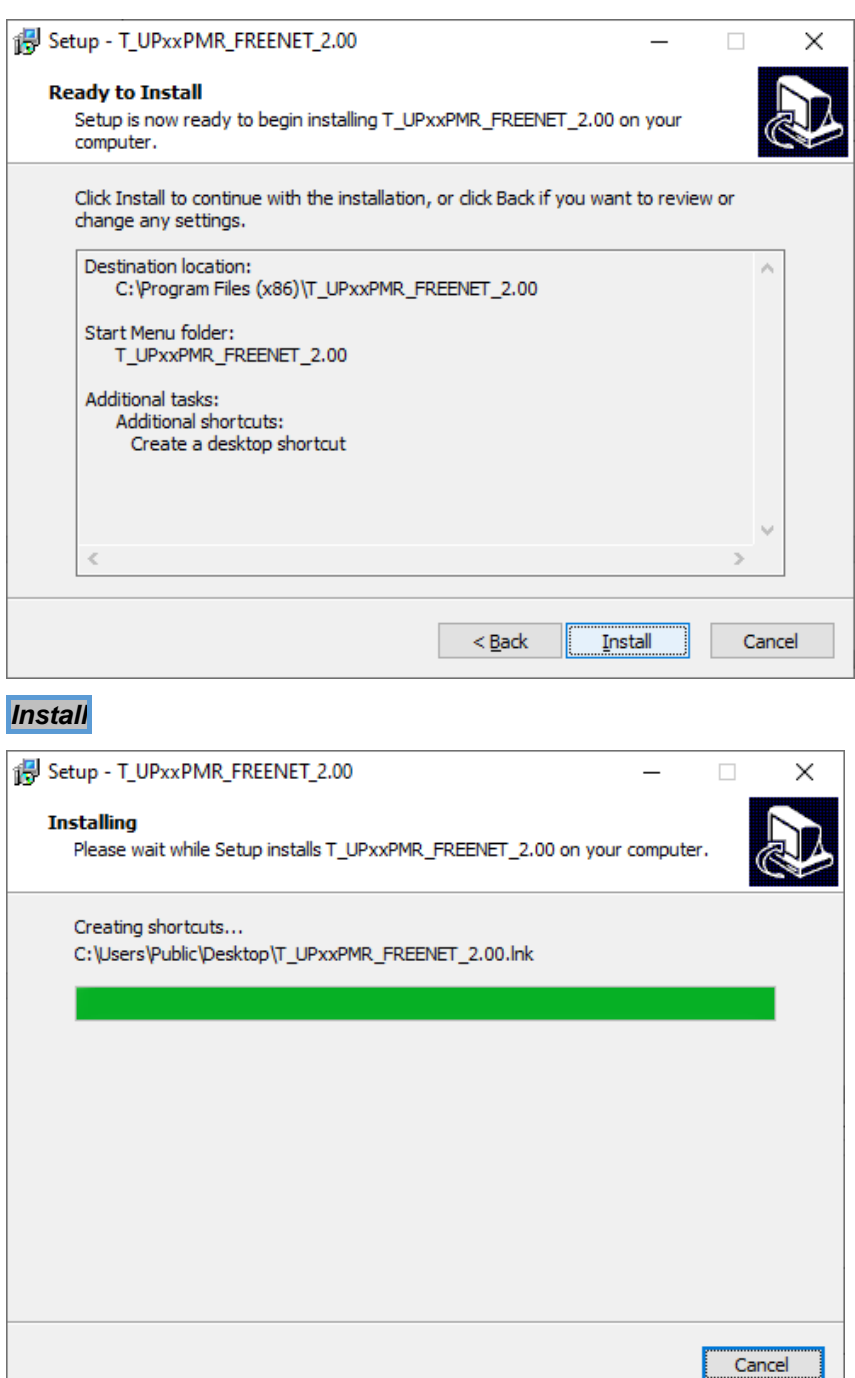

*Warten bis …*

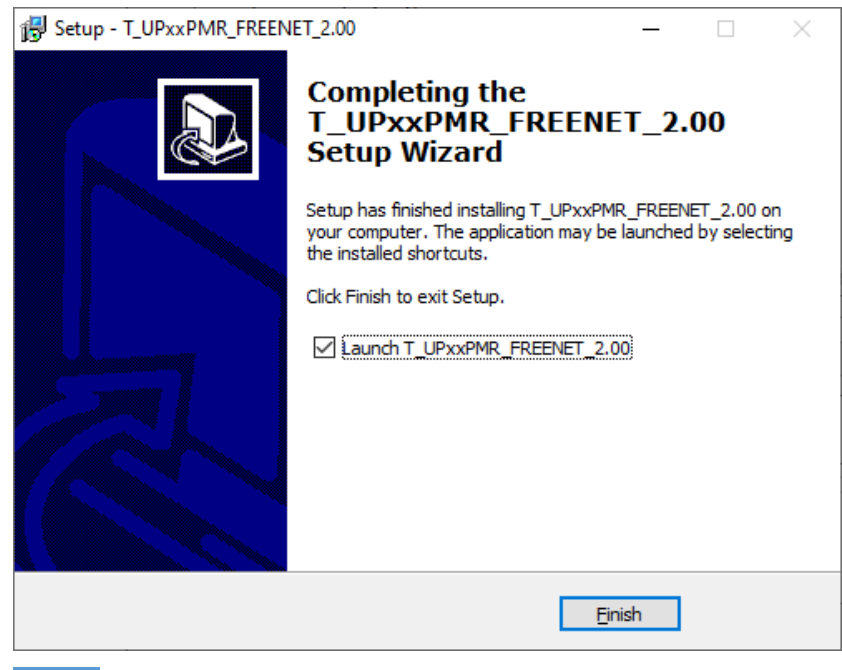

*Finish* 

# Funktionen und Einstellungen im Menü

# **Startansicht**

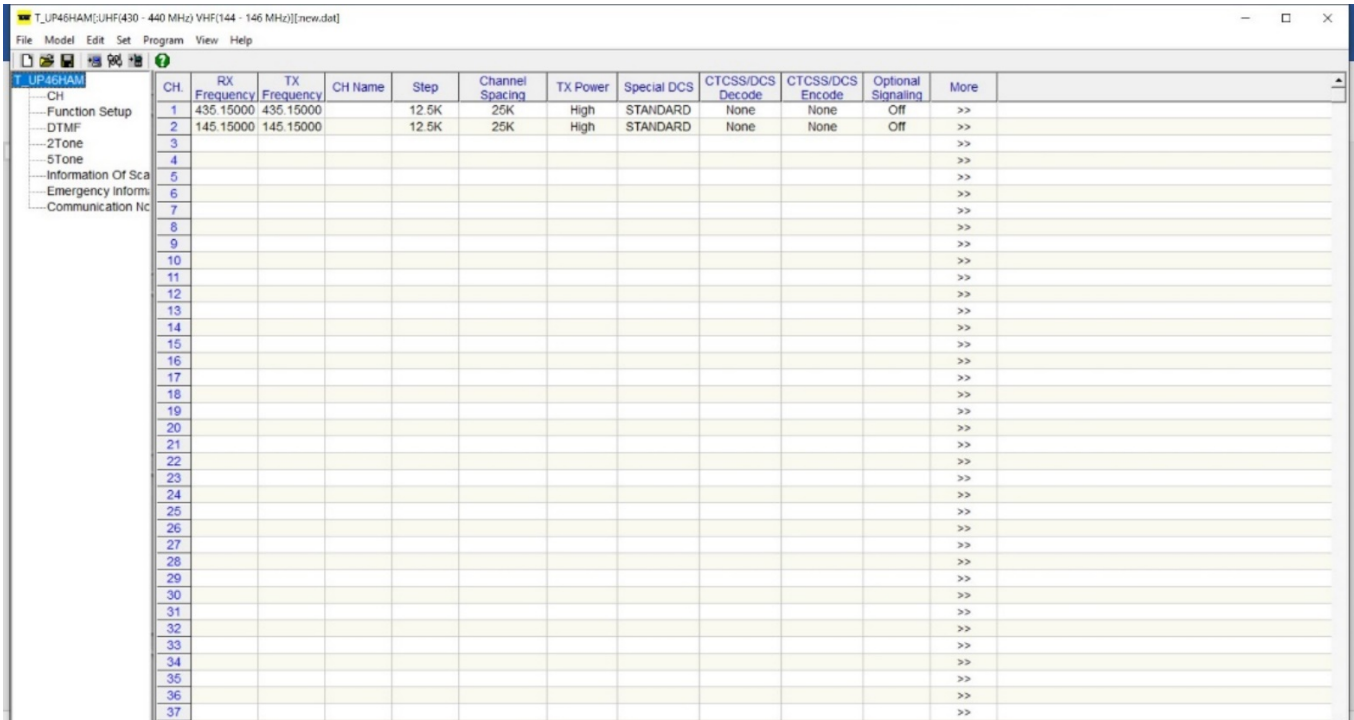

# **Edit Menü**

Hier können die (meisten der) Bereiche aufgerufen werden, die auch in der linken Leiste sind.

# **Set Menü**

**Set COM** Hier wird der USB-Port ausgewählt, an dem das Gerät angeschlossen ist:

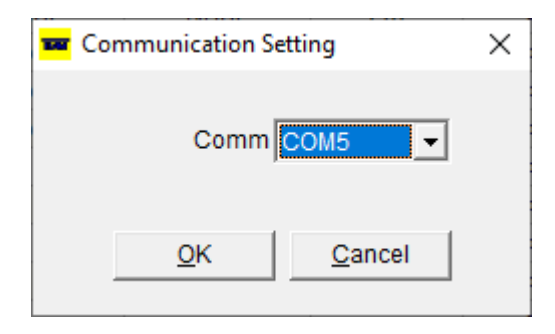

Dieser muss im "**Geräte Manager**" von Windows eingesehen werden:

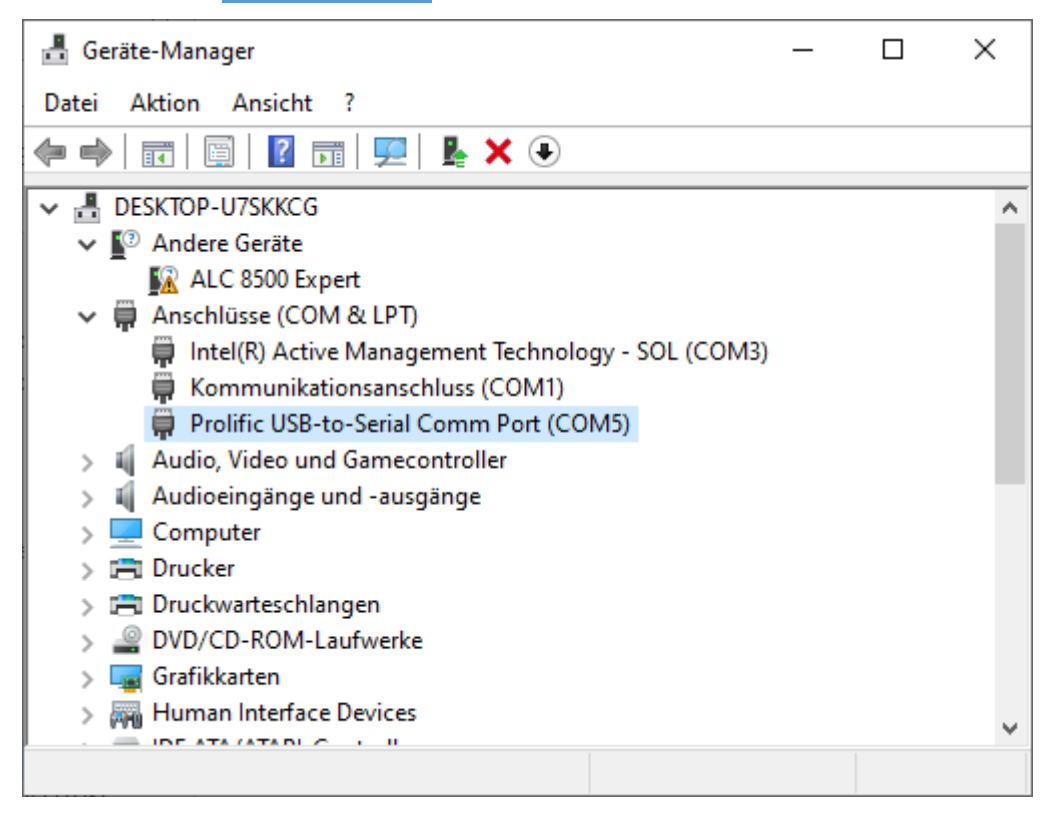

## **Program Menü**

### *Read from Radio*

Erst kommt eine Sicherheitsabfrage, weil sonst alle im PC-Programm eingegebenen Daten durch die gelesenen Daten im Funkgerät ersetzt werden:

Dann:

T\_UP46HAM × Read data from radio. Do you wish continue? Abbrechen OK *OK*  Read data from radio Completion percentage: 20% Und anschließend:

T UP46HAM

X

Read Data Completed.

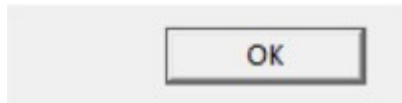

### *Write to Radio*

Die (geänderten) Settings werden auf das Funkgerät übertragen

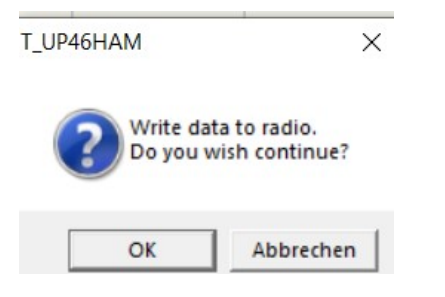

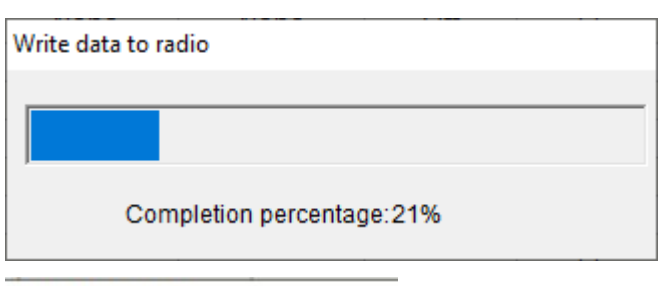

 $\times$ 

T\_UP46HAM

Write Data Completed.

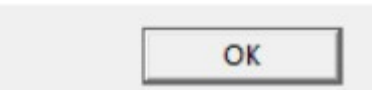

### *Password*

Bei gesetztem Passwort kann nur noch mit diesem das Lesen und Beschreiben des Funkgeräts durchgeführt werden.

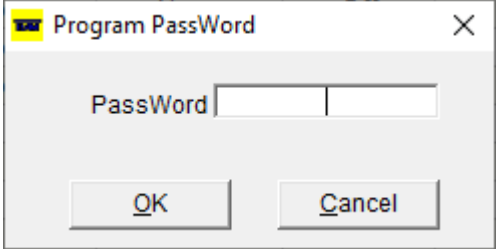

# **View Menü**

Die Toolbar oben und die Statusleiste unten können ein- und ausgeschaltet werden

# Linke Leiste

# **CH (Pro Kanal einstellbare Werte)**

Die einzelnen Kanäle mit ihren (wichtigsten) Parametern werden hier angezeigt Lediglich CH Name kann hier direkt editiert werden.

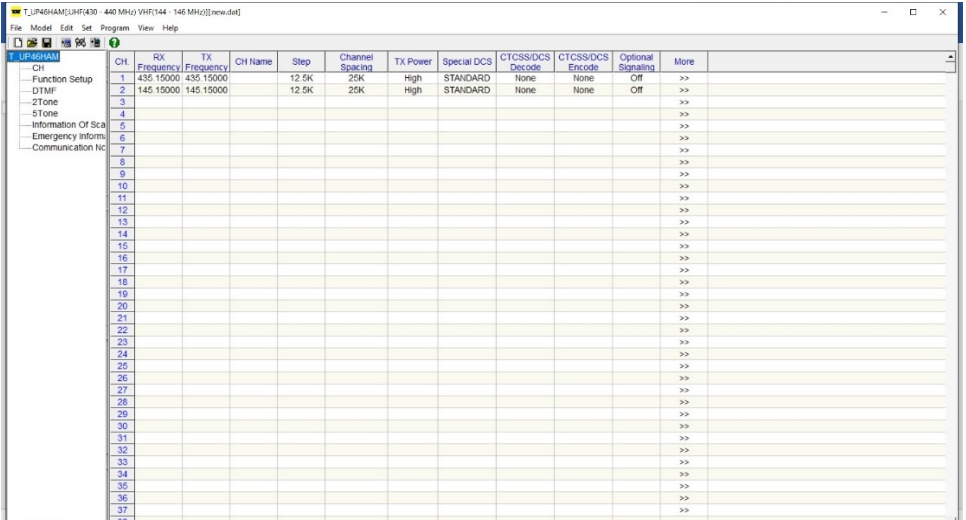

# **Channel edit**

Durch einen Doppelklick auf das >> Button kommt man in das Editierfenster des jeweiligen Kanals

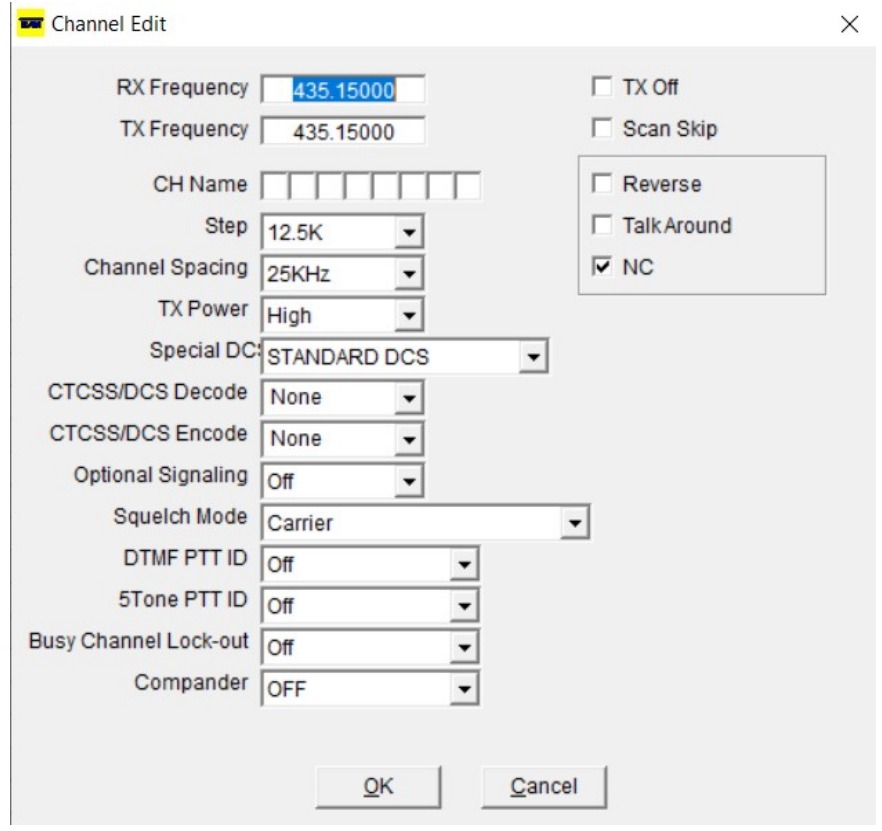

### *RX Frequency* (Empfangsfrequenz)

#### Empfangsfrequenz

Die Frequenzen können nicht verändert oder verschoben werden.

## *TX Frequency* (Sendefrequenz)

#### Sendefrequenz

Die Frequenzen können nicht verändert oder verschoben werden

### *CH Name* (Kanalname)

Der Kanalname kann 8-stellig benannt werden. Zulässig sind A-Z, a-z und 0-9

### *Step*

Frequenzschritte (2.5K bis 50K)

### *Channel Spacing*

Bandbreite: 12.5kHz. Nicht editierbar in der PMR/Freenet Version

### *TX Power*

Sendeleistung: Low. Nicht editierbar in der PMR/Freenet Version

### *Special DC*

Digital Coded Squelch "digital kodierte Rauschsperre "STANDARD DCS" und "SELF-DEFINE 0" bis "SELF-DEFINE 2"

### *CTCSS/DCS Decode*

Kodierung für Empfangsfrequenz Bestimmen Sie die gewünschte Kodierung: 62,5Hz-254.1Hz, 000N-777I

### *CTCSS/DCS Encode*

Kodierung für Sendefrequenz Bestimmen Sie die gewünschte Kodierung: 62,5Hz-254.1Hz, 000N-777I

### *Optional Signaling*

DTMF, 2Tone, 5Tone und Off

### *Squelch Mode*

Nur Carrier anwählbar

### *DTMF PTT ID*

Begin, End, Begin and End und Off

### *5Tone PTT ID*

Begin, End, Begin and End und Off

### *Busy Channel Lock-out*

Sendesperre auf besetztem Kanal BCL (OFF, BUSY, REPEATER)

### *Scrambler Switch*

Sprachverschleierungsart. 1-11, Define, Off Ist nicht mit anderen Geräten kompatibel!

### *Compander*

zum Aktivieren wählen Sie ON

### *TX Off*

Transmit off. Kanal kann nur gehört werden

### *Scan skip*

Sender im Suchlauf nicht berücksichtigen

### *NC*

Noise cancelling (Rauschunterdrückung)

### *Define Scramble(Hz)*

Nur wenn "Scrambler Switch" auf "Define" steht, dann kann hier die Tonfrequenz 1200-4100Hz wählbar

# **Function Setup (Geräteebene)**

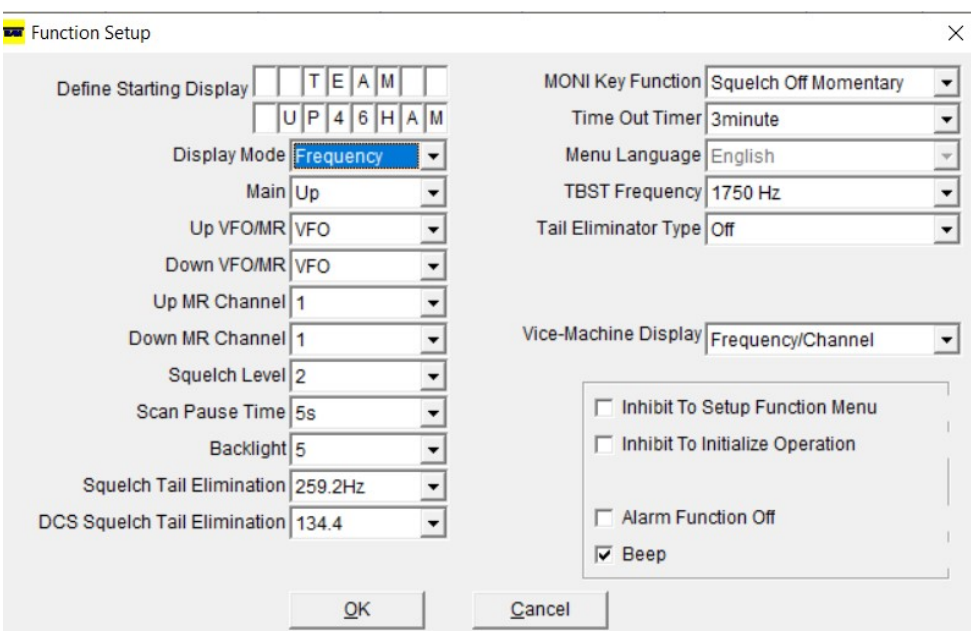

### *Define Starting Display* (Startanzeige definieren)

2 Zeilen zu je 8 Zeichen sind nicht einstellbar.

### *Display Mode* (Anzeigemodus)

Frequency / Channel /Name

### *Main (*Hauptseite)

Up/Down

## *Up VFO/MR*

VFO/MR (VFO-Modus hat keine Funktion, da hier nicht zugelassen)

### *Down VFO/MR*

VFO/MR (VFO-Modus hat keine Funktion, da hier nicht zugelassen)

### *Up MR Channel* (Kanal aufwärts)

1-22

### *Down MR Channel* (Kanal abwärts)

1-22

### *Squelch Level* (Rauschsperren Pegel)

0-9

### *Scan Pause Time* (Scan-Pausenzeit)

5s/10s/15s/SCP2s

### *Backlight* (Hintergrundbeleuchtung)

1-5

### *Squelch Tail Elimination* (Rauschsperrenbeseitigung)

Off/55.2Hz/259.2Hz

## *DCS Squelch Tail Elimination* (DCS-Rauschsperren-Eliminierung)

134.4/55.0

### *MONI Key Function* (Fuktion der MON Taste auf der Front)

Squelch Off Momentary/ Squelch Off

### *TBST Frequency* (Ruftonfrequenz)

Off/1750Hz/2100Hz/1000Hz/1450Hz

## *Tail Eliminator Type* (Phasenwinkelbeginn)

Off/120 Degree/180 Degree/240 Degree/55Hz

### *Vice-Machine Display* (Zweitdisplayanzeige **(untere Displayhälfte!)**)

Frequency/Channel, Battery Voltage, Off

### *Inhibit to Setup Function Menu* (Sperre für das Funktionsmenü)

Häkchen: Yes/Leer: No

### *Inhibit to Initialize Operation* (Sperre zur Initialisierung des Betriebs)

Häkchen: Yes/Leer: No

### *Alarm Function Off*

Häkchen: Yes/Leer: No

### *Beep*

Häkchen: Yes/Leer: No

# **DTMF**

VORHER:

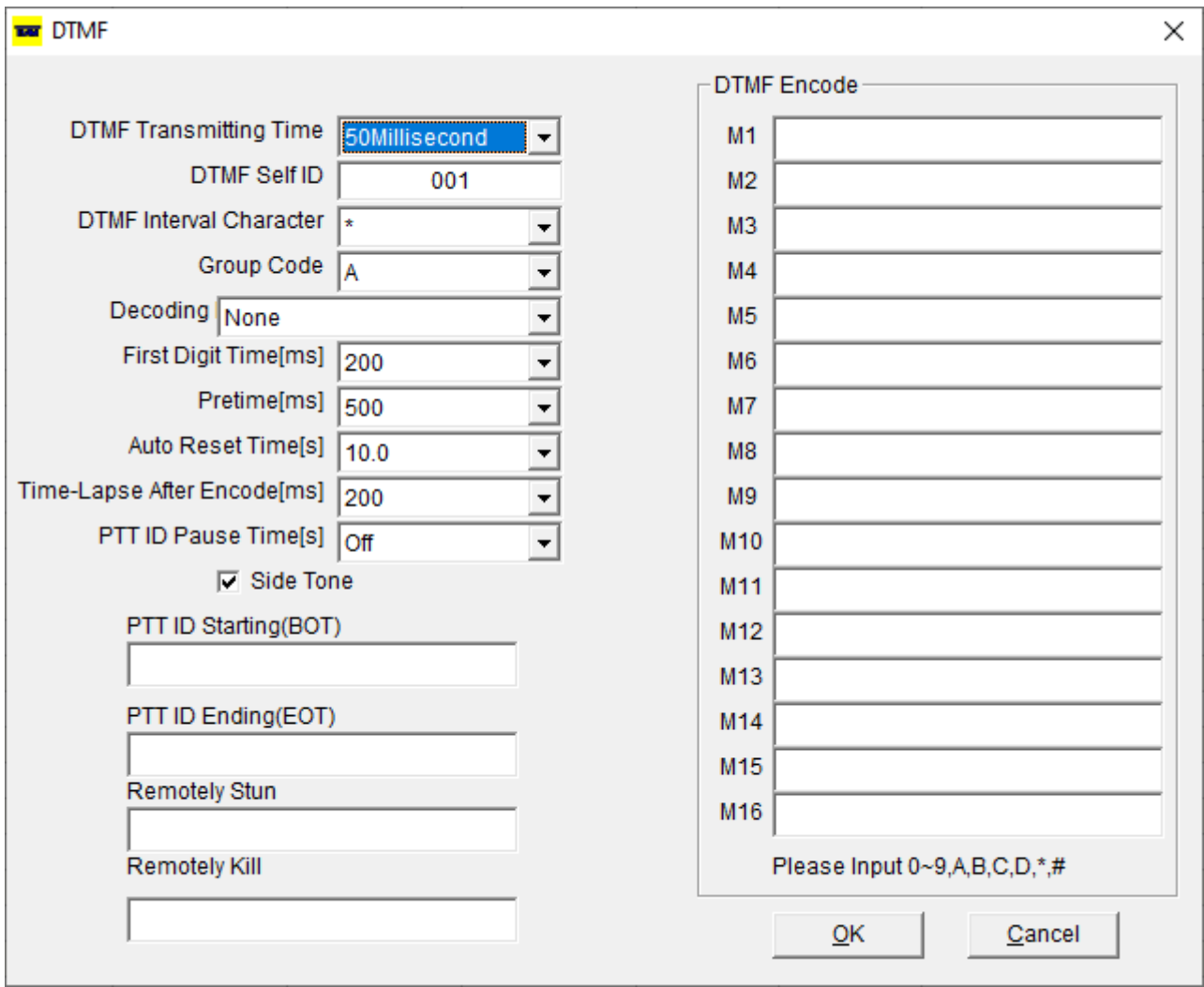

NACHHER:

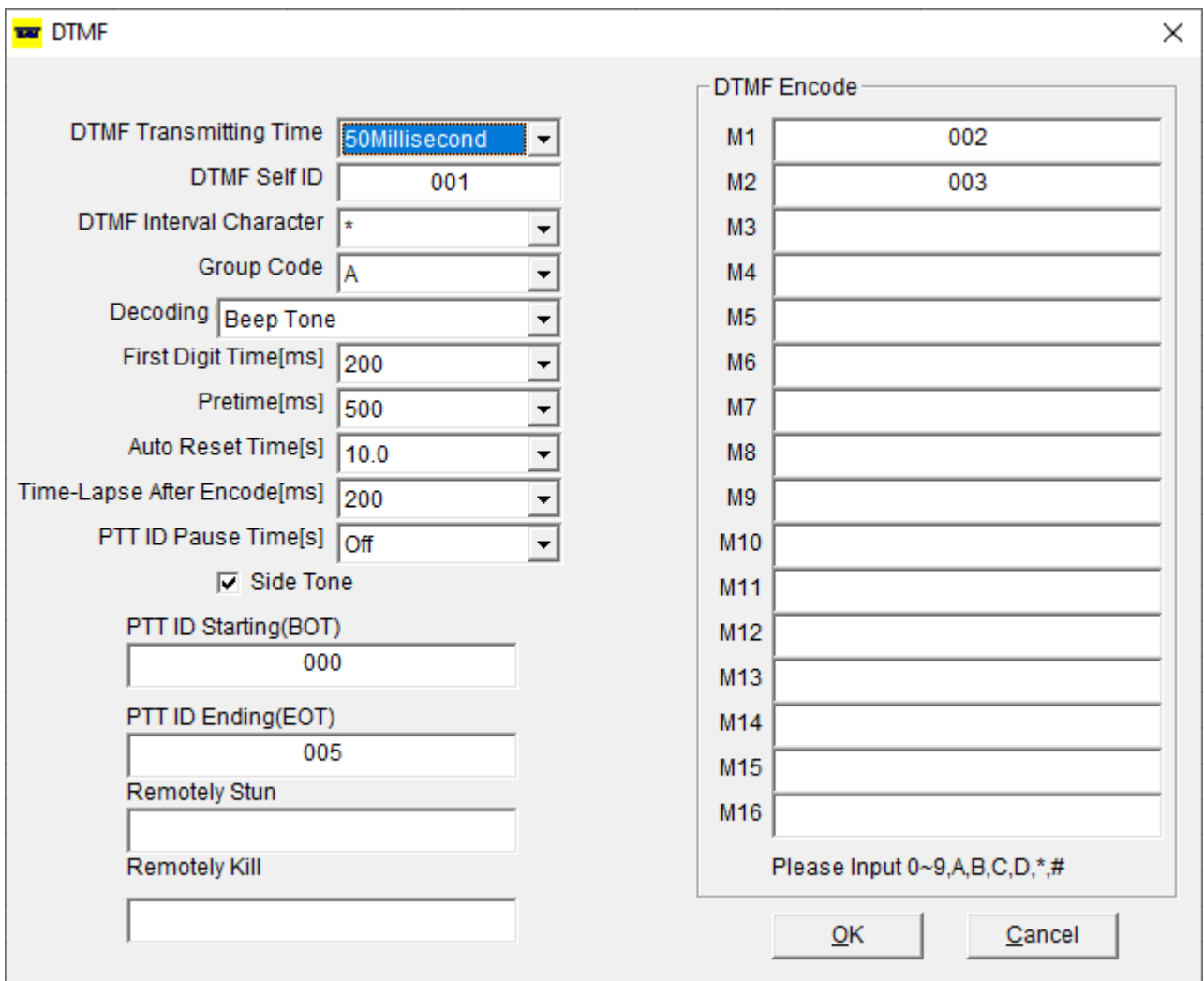

### *DTMF Transmitting Time* (Doppeltonmodulationsverfahren Impulsdauer)

50/100/200/300/500ms

### *DTMF Self ID* (eigener Ruf)

0-999

### *DTMF Interval Character* (DTMF Interwall abfolge)

A/B/C/D/\*/#

### *Group Code* (Gruppenruf Codierung)

Off/ A/B/C/D/\*/#

### *Decoding* (Auswerterfolge)

None/Beep Tone/Beep Tone & Respond

### *First Digit Time[ms]* (erste Tondauer)

10-2500 in 10er Schritten

### *Pretime[ms]* (Sendervorlaufzeit)

10-2500 in 10er Schritten

### *Auto Reset Time[s]* (Rücksetzzeit)

0.0 bis 25.0 in 0.1er Schritten

### *Time-Lapse After Encode[ms]* (Zeitdauer nach dem Auswerten)

10 bis 2500 in 10er Schritten

### *PTT ID Pause Time[s]* (Sendetastzeit zur Aussendung der Kennung)

### *Side Tone* (Mithörton)

### *PTT ID Starting(BOT)*

Beim Betätigen der PTT wird der Ruf ausgelöst.

### *PTT ID Ending(EOT)*

Beim Lösen der PTT wird der Ruf ausgelöst

### *Remotely Stun* (Sendesperre)

Das Funkgerät kann aus der Ferne in den "Nur-Empfang Modus" geschaltet werden

### *Remotely Kill* (Sende- und Empfangssperre)

Bei einem Funkgerät kann aus der Ferne das Senden und Empfangen ausgeschaltet werden

### *DTMF Encode (M1-M16)* (DTMF Partneradressen)

Nur 0-9, A, B, C, D und # und \* sind erlaubt

### *DTMF Auslösen*

- 1. DTMF Daten (M1-M16, BOT, EOT etc.) in der Software editieren und ins Funkgerät schreiben
- 2. Am Mikrofon(!) [A FUN] und dann [D DIL] drücken, um in die Liste der DTMF-Codes (M1-M16 im PC) auf zu rufen
- 3. Mit dem Mikrofon [Up] und [Down] Tasten den gewünschten DTMF wählen
- 4. PTT-Taste drücken zum Auslösen

# **2Tone**

2Tone Auslösen: FUN – 18 [2Tone] – Mit [Pfeil hoch] und [Pfeil runter] den Adressaten auswählen und PTT-Taste drücken

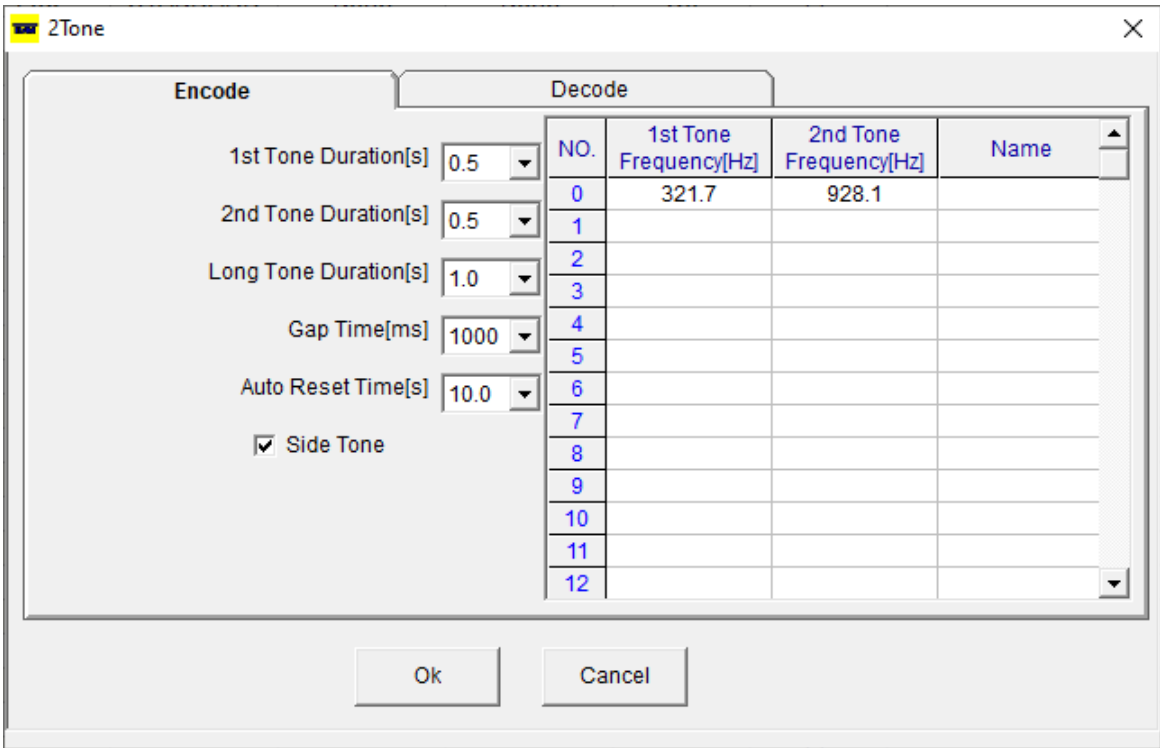

### *Reiter Encode* (Teilnehmerliste)

*1st Tone Duration[s]*  Dauer des 1. Wahltons: 0.5-10s

*2nd Tone Duration[s]*  Dauer des 2. Wahltons: 0.5-10s

*Long Tone Duration[s]* (Langtonzeit) 0.5-10s

*Gap Time[ms]*  Dauer der Pause zwischen den Tönen: 0-2000ms

*Auto Reset Time[s]*  0-25s

*Side Tone*  Hörbarer Wahlton: Ja/Nein

*Tabelle NO. Zeilen 0‐31* 

*1st Tone Frequency[Hz]*  Erster Wahlton: 288-3116Hz

#### *2nd Tone Frequency[Hz]*

Zweiter Wahlton: 288-3116Hz

*Name* 

Name des Benutzers

### *Auslösen der Tonfolgen*

- 1. Mit dieser Software die Tonfolgen vorgeben.
- 2. Am Gerät die Fun-Taste betätigen und mit V/M oder Main die 5 TONE SUCHEN:
- 3. Die Tonfolge mit den UP/Down-Tasten auswählen.
- 4. Die PTT betätigen zum Auslösen.

# **Reiter Decode**

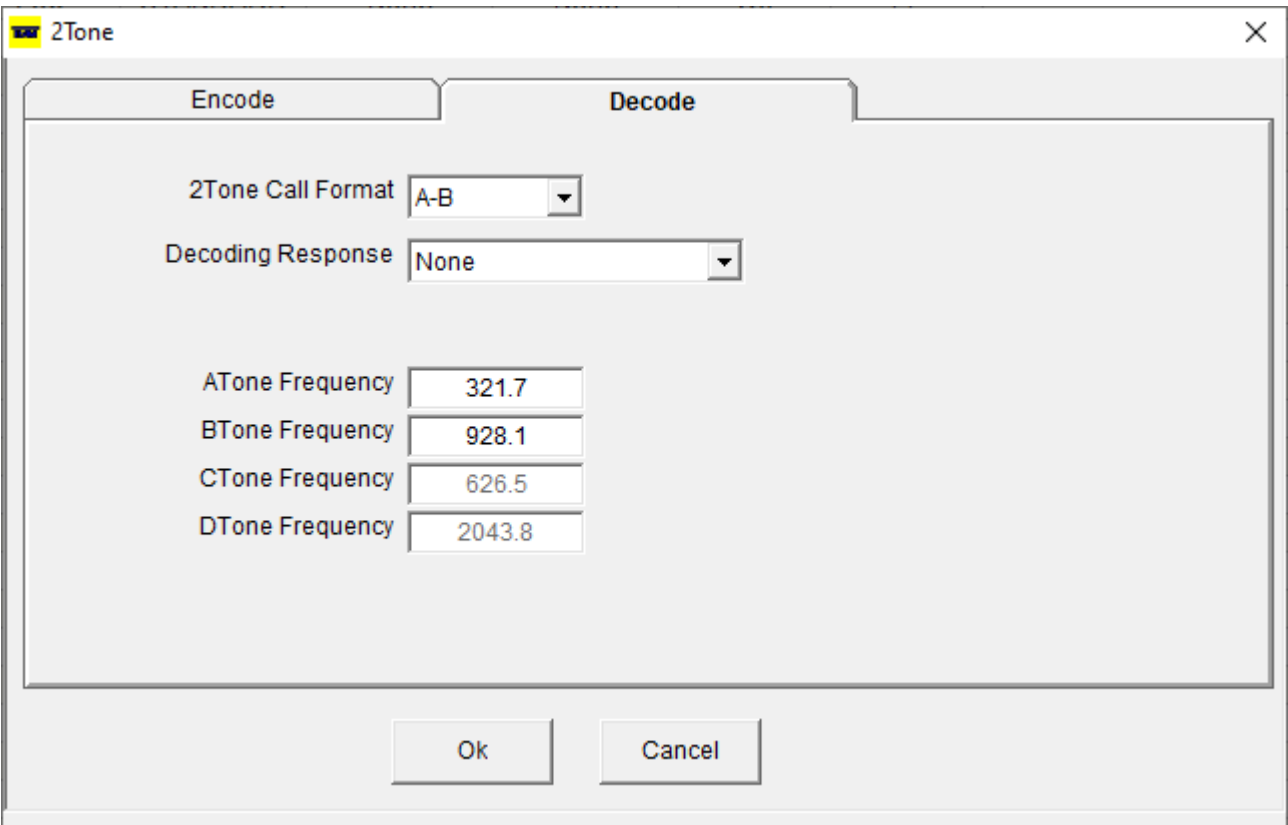

### *2Tone Call Format* (2 Ton Rufformat)

Rufformat. Jede Kombination aus A / B / C / D und Long A / B / C

### *Decoding Response* (Auswertefunktionsauswahl)

None / Beep Tone / Beep Tone & Response

### *ATone Frequency (respektive B / C / D)*

Jeweilige Frequenz einstellbar: 288-3116Hz

# **5Tone**

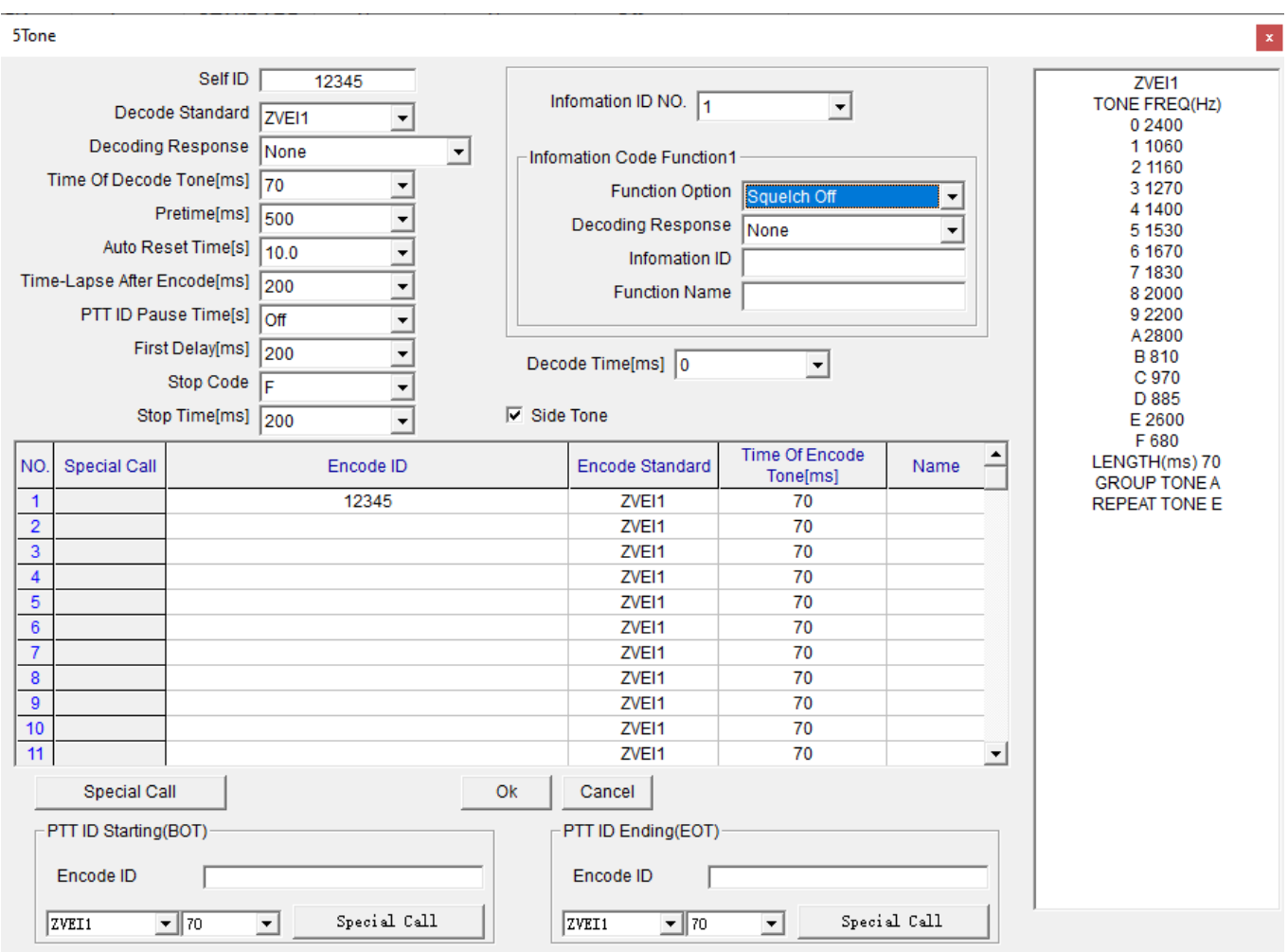

# **Links oben:**

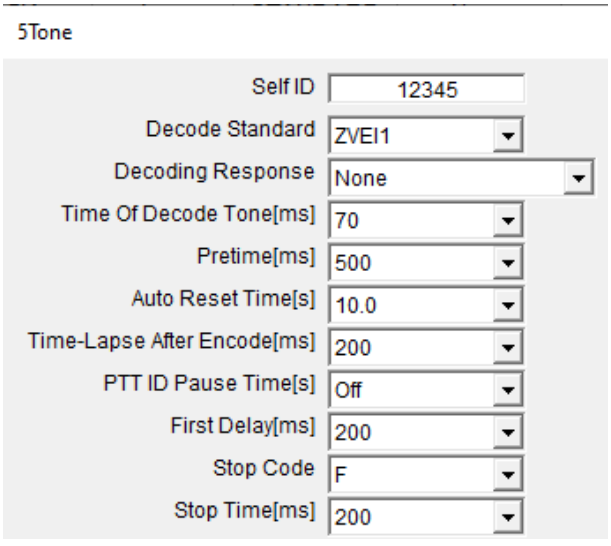

**ZVE11** 

### *Self ID* (Eigene Ruffolge)

5-stellig

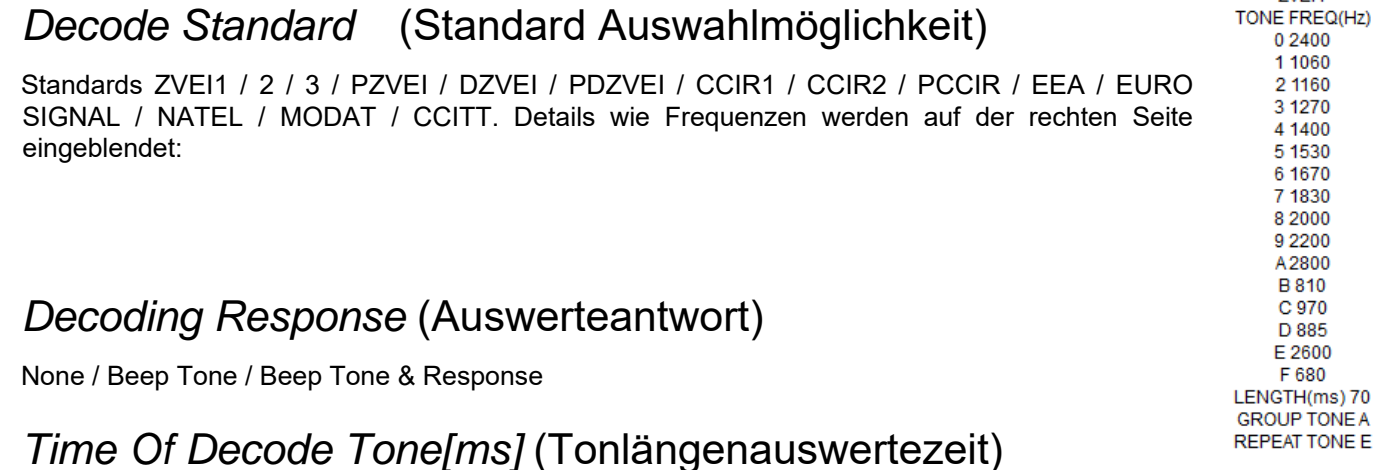

### Sendedauer 30-100ms

### *Pretime[ms]* (Sendervorlaufzeit)

Vorlaufzeít 10-2550ms

### *Auto Reset Time[s]* (Rücksetzzeit)

Rückstellung 0-25s in 0,1 s Schritten

### *Time-Lapse After Encode[ms]* (Zeitdauer nach Erkennen der Tonfolge)

0-2550ms in 10ms Schritten

### *PTT ID Pause Time[s]* (Sendesperre nach dem Erkennen)

Off, 5-75s

### *First Delay[ms]* (Quittungsruf Vorlaufzeit)

10-2550ms

### *Stop Code* (Unterbrechungscode)

Off, B, C, D, F

### *Stop Time[ms]*

0-2550ms

### *Auslösen der Tonfolgen*

1. Mit dieser Software die Tonfolgen vorgeben.

- 2. Am Gerät die Fun-Taste betätigen und mit V/M oder Main die 5 TONE SUCHEN:
- 3. Die Tonfolge mit den UP/Down-Tasten auswählen.
- 4. Die PTT betätigen zum Auslösen.

# **Mitte oben**

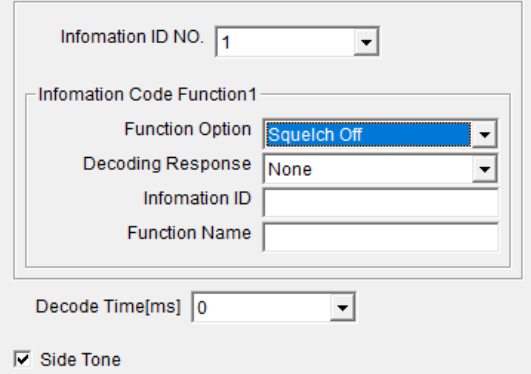

### *Information ID NO.*

Max. 8 Dekodierungen möglich

### *Einstellungen zu Information ID:*

#### *Function Option*

Squelch off, Call All, Emergency Call, Remotely Kill, Remotely Stun, Remotely Wake Up, Group Call

*Decoding Response*  None / Beep Tone / Beep Tone & Response

*Information ID*  12-stellig. Erlaubte Zeichen A, B, C, D, E, F, 0-9

*Function Name*  Namensgebung

# **Unten (oberer Teil)**

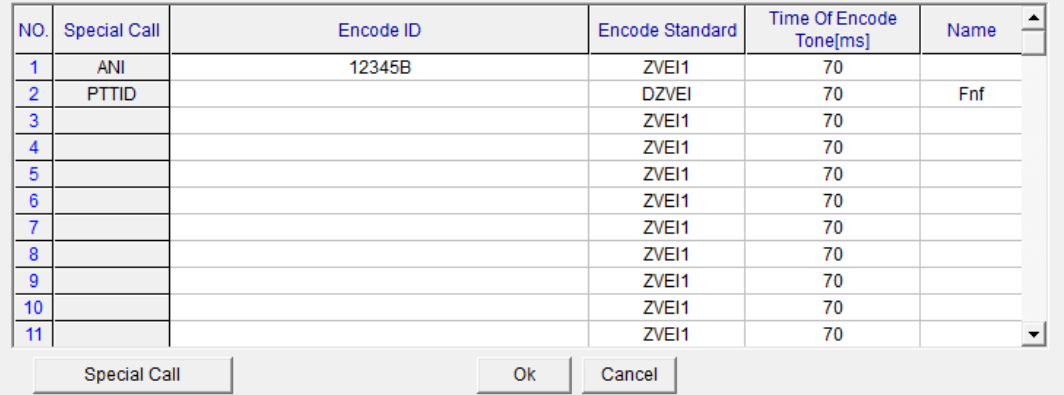

*Special Call (in Tabelle)* 

*Encode ID* 

*Encode Standard* 

## *Time of Encode Tone[ms]*

### *Name*

## *Special Call (Button)*

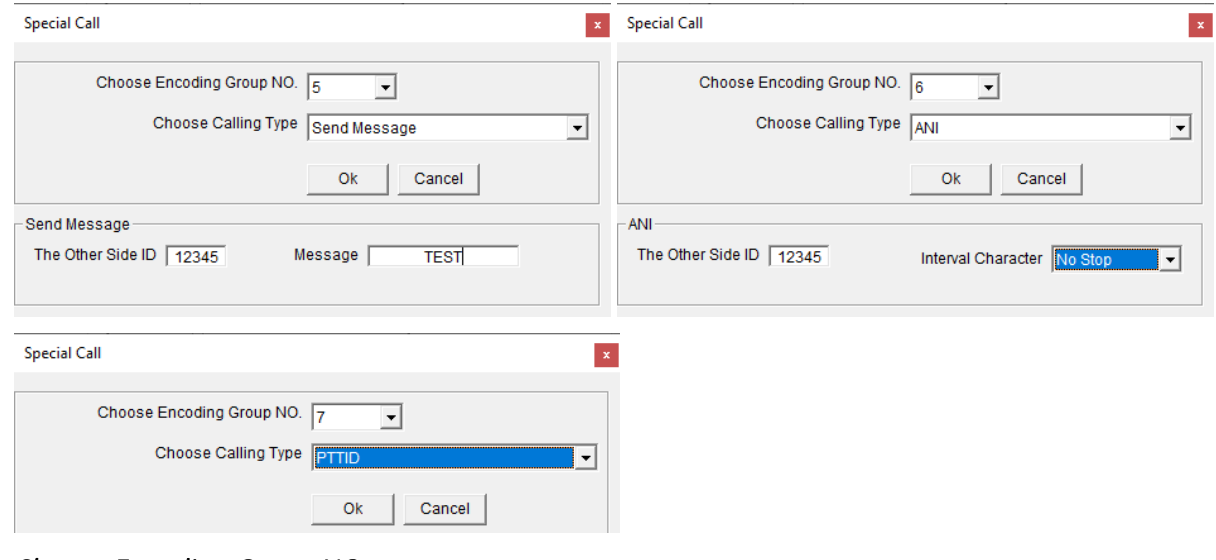

*Choose Encoding Group NO. Choose Calling Type Send Message The Other Side ID Message Interval Character* 

# **Unten (unterer Teil)**

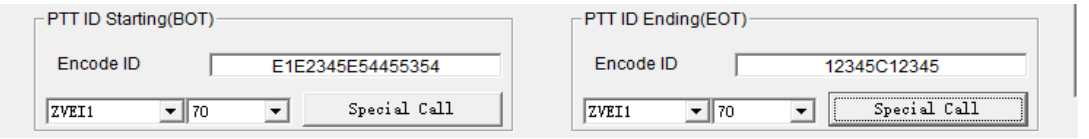

## *Encode ID*

Sendekodierung

*Siehe Special Call (Button)* 

# **Information Of Scanning Channel (Scannliste)**

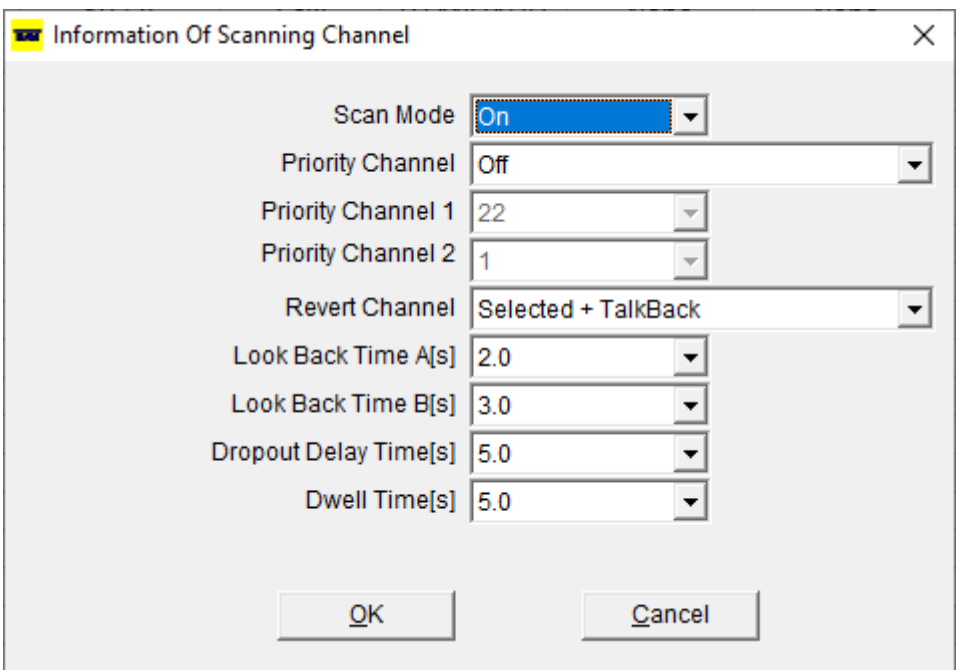

# **Scan Mode**

On / Off

# **Priority Channel (Vorrangkanal)**

Off / Priority Channel 1 / Priority Channel 2 / Priority Channel 1 + Priority Channel 2

# **Priority Channel 1(Vorrangkanal 1)**

Kanal (1 bis 22)

# **Priority Channel 2 (Vorrangkanal 2)**

Kanal (1 bis 22)

# **Revert Channel (Rückrufkanal)**

Selected / Selected + TalkBack / Priority Channel 1 / Priority Channel 2 / Last Called / Last Used / Priority Channel 1 + TalkBack / Priority Channel 2 + TalkBack

 $0,5 - 5,0$ sec

# **Dropout Delay Time[s] (Weiterschaltzeit)**

 $0,1 - 5,0$ sec

# **Dwell Time[s] (Kanalverweilzeit)**

 $0,1 - 5,0$ sec